## Uploading a signed Form

VAD-IMS Quick Reference Guide

- This guide is for practitioners who **do not** have a VAD-IMS account.
	- $\circ$  If you have a VAD-IMS account, please see the User Guide.
- This guidance should be used when you have had to navigate away from VAD-IMS after downloading a form and then later needing to upload one of the following forms:
	- o First Request Form
	- o Consultation Referral Form
	- o Authorised Disposal Form
	- o Notification of Death Form (Other Medical Practitioner)
- You must have already:
	- o completed the form electronically
	- o printed and signed the form
	- o scanned the form ready for upload

If you don't have the technology available to scan and upload a form, you can fax the completed form to (08) 9222 0399.

**Note:** This approach should be used as a backup. Whenever possible, you should try to complete, print, sign and upload a form without navigating away from VAD-IMS. This allows data to be captured more quickly and accurately.

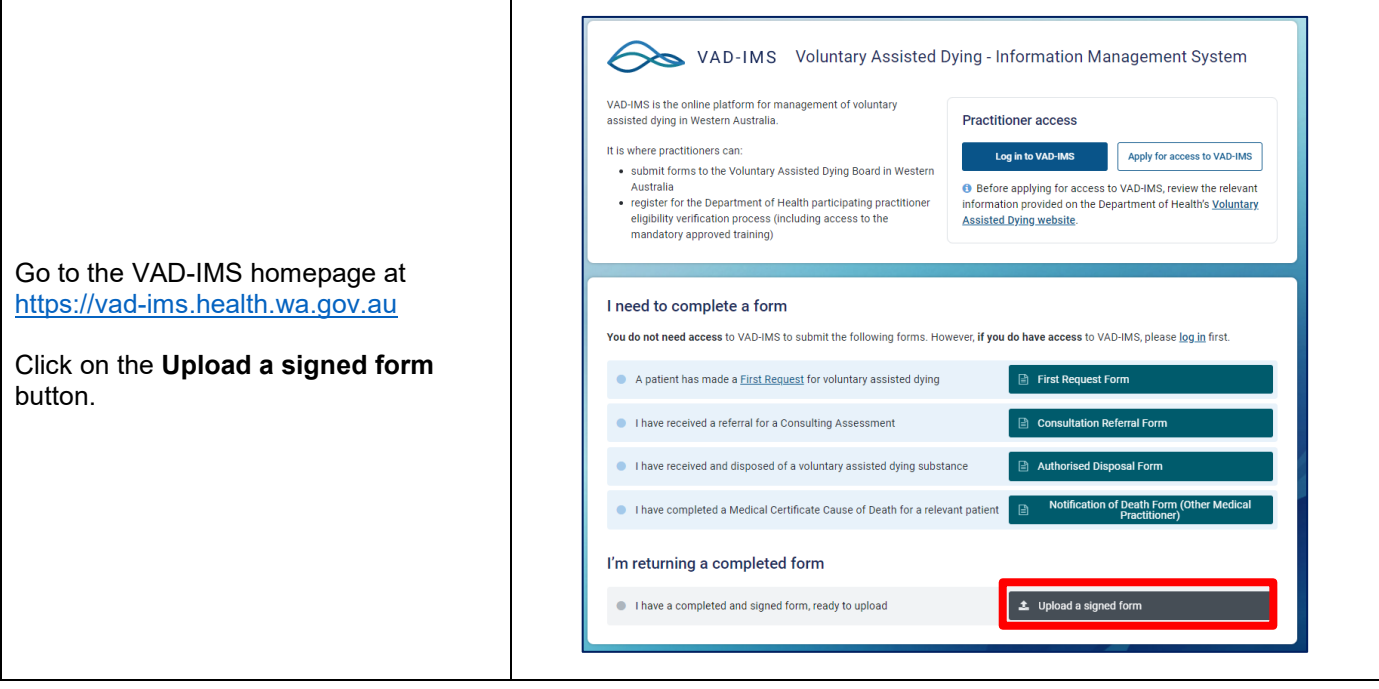

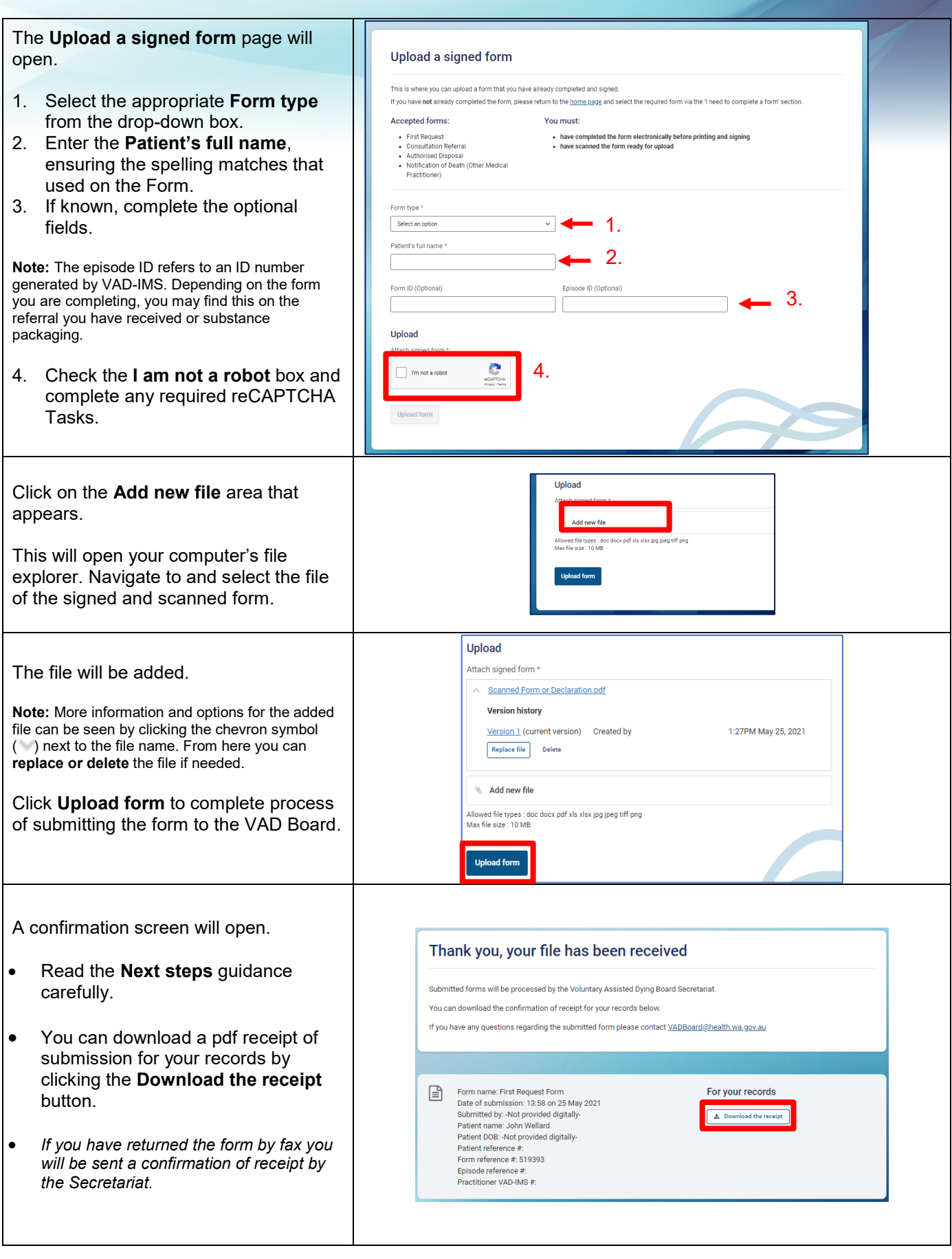

Produced by Health Networks

© Department of Health 2021

Copyright to this material is vested in the State of Western Australia unless otherwise indicated. Apart from any fair dealing for the purposes of private study, research, criticism or review, as permitted under the provisions of the *Copyright Act 1968*, no part may be reproduced or re-used for any purposes whatsoever without written permission of the State of Western Australia.